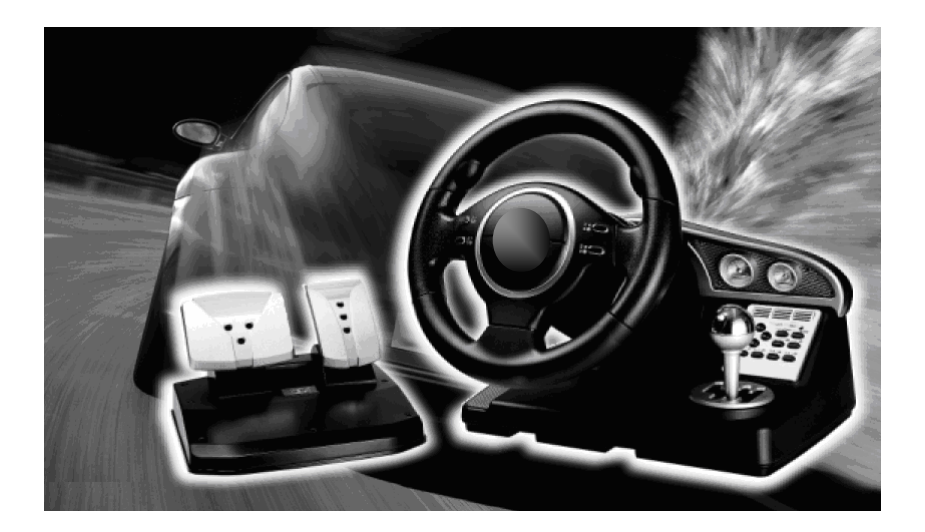

# BEDIENUNGSANLEITUNG

Copyright © 2005 Alle Rechte vorbehalten. Dieses Handbuch ist urheberrechtlich geschützt. Das Copyright liegt bei der Firma **Medion®**. Warenzeichen: **Xbox**® **und Windows**® sind eingetragene Warenzeichen der Fa. *Microsoft®*. **Pentium**® ist ein eingetragenes Warenzeichen der Firma **Intel**®. **PlayStation**® ist ein eingetragenes Warenzeichen der Firma **Sony**®. **GameCube**® ist ein eingetragenes Warenzeichen der Firma **Nintendo**®.

Andere Warenzeichen sind Eigentum ihrer jeweiligen Besitzer.

**Technische und optische Änderungen sowie Druckfehler vorbehalten.** 

## Inhalt:

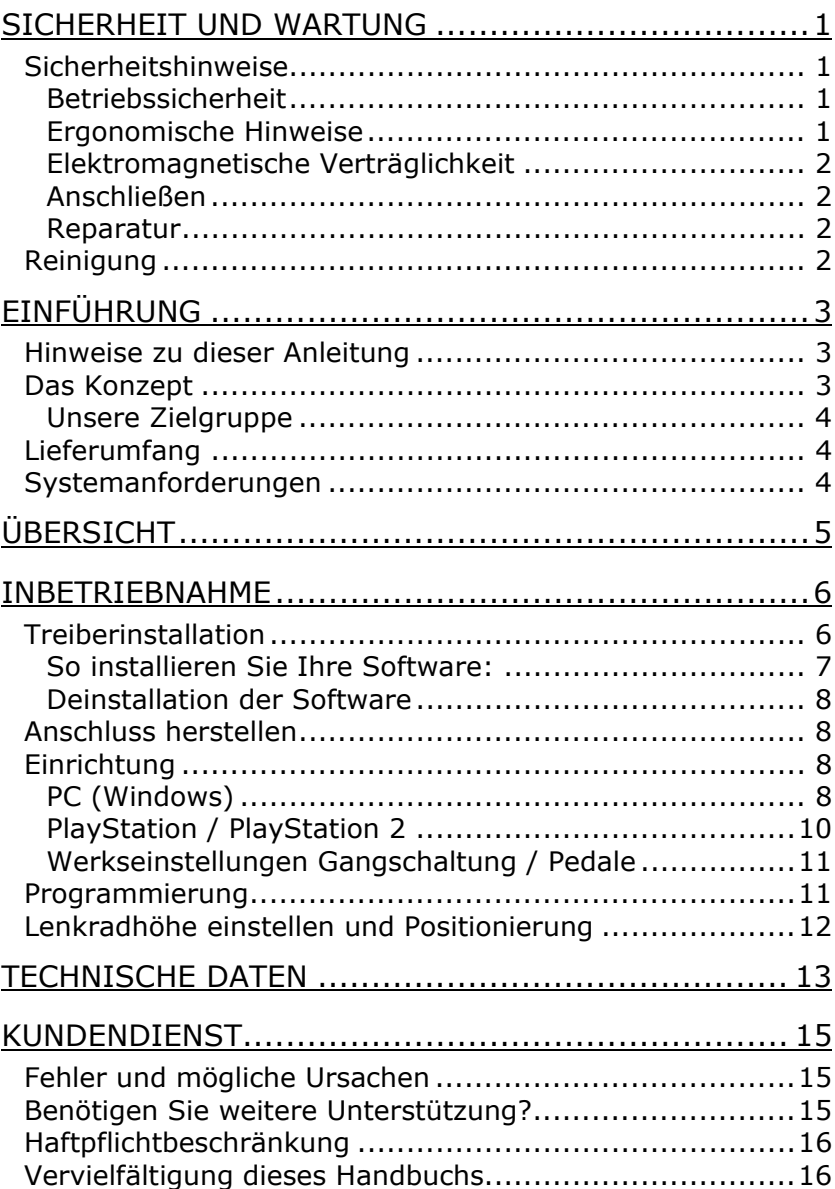

## SICHERHEIT UND WARTUNG

#### **SICHERHEITSHINWEISE**

Bitte lesen Sie dieses Kapitel aufmerksam durch und befolgen Sie alle aufgeführten Hinweise. So gewährleisten Sie einen zuverlässigen Betrieb und eine lange Lebenserwartung Ihres Lenkrades. Halten Sie diese Anleitung stets griffbereit in der Nähe Ihres Lenkrades. Bewahren Sie die Bedienungsanleitung gut auf, um sie bei einer Veräußerung dem neuen Besitzer weitergeben zu können.

#### **BETRIEBSSICHERHEIT**

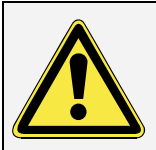

- **Öffnen Sie niemals das Gehäuse** des Lenkrades! Dies könnte zu einem elektrischen Kurzschluss führen, was die Beschädigung zur Folge hat.
- Lassen Sie **Kinder nicht unbeaufsichtigt** an elektrischen Geräten spielen. Kinder können mögliche Gefahren nicht immer richtig erkennen.
- Halten Sie Ihr Lenkrad und alle angeschlossenen Geräte von **Feuchtigkeit** fern. Vermeiden Sie **Staub**, **Hitze** und direkte Sonneneinstrahlung, um Betriebsstörungen zu **verhindern**.
- Befolgen Sie die Sicherheits- und Installationshinweise Ihres Computers/Ihrer Konsole.

#### **ERGONOMISCHE HINWEISE**

In medizinischen Studien wurde nachgewiesen, dass bestimmte körperliche Beschwerden und Verletzungen auf lang andauernde, sich wiederholende Bewegungsabläufe, gekoppelt mit einer ungeeigneten Arbeitumgebung und falschen Arbeitsgewohnheiten zurückzuführen sind. Machen Sie öfters eine Pause, wenn Sie mit dem Lenkrad arbeiten. Sollten Sie Schmerzen, Taubheitsgefühl oder ein Kribbeln in den Armen, Handgelenken, Händen oder Fingern verspüren, wenden Sie sich an einen Arzt.

#### **ELEKTROMAGNETISCHE VERTRÄGLICHKEIT**

• Beim Anschluss des Lenkrades müssen die **Richtlinien** für elektromagnetische Verträglichkeit (EMV) **eingehalten werden**. Wahren Sie mindestens einen Meter **Abstand von** hochfrequenten und magnetischen **Störquellen** (Fernsehgerät, Lautsprecherboxen, Mobiltelefon usw.), um Funktionsstörungen und Datenverlust zu vermeiden.

#### **ANSCHLIEßEN**

Beachten Sie nachfolgende Hinweise, um Ihr Lenkrad ordnungsgemäß anzuschließen:

- Verlegen Sie die Kabel so, dass niemand darauf treten oder darüber **stolpern** kann.
- Stellen Sie keine Gegenstände auf die Kabel, da diese sonst **beschädigt** werden könnten.

#### **REPARATUR**

Bitte wenden Sie sich an unser Service Center wenn Sie technische Probleme mit Ihrem Lenkrad haben. Die Reparatur ist **ausschließlich** unseren **autorisierten Servicepartnern** vorbehalten.

## **REINIGUNG**

- Reinigen Sie das Lenkrad mit einem angefeuchteten Tuch.
- Verwenden Sie keine Lösungsmittel, ätzende oder gasförmige Reinigungsmittel.

## **EINFÜHRUNG**

### **HINWEISE ZU DIESER ANLEITUNG**

Wir haben diese Anleitung so gegliedert, dass Sie jederzeit über das Inhaltsverzeichnis die benötigten Informationen themenbezogen nachlesen können.

Ziel dieser Anleitung ist es, Ihnen die Bedienung Ihres Lenkrades in leicht verständlicher Sprache nahe zu bringen.

Begriffe des Computerjargons zu übersetzen schafft oft Verwirrung, daher haben wir gebräuchliche Computerbegriffe beibehalten.

Zur Bedienung der Anwendungsprogramme (Spiele) und des Betriebssystems können Sie die umfangreichen Hilfefunktionen nutzen, die Ihnen die Programme mit einem Tastendruck (meist F1) bzw. Mausklick bieten.

Diese Hilfen werden Ihnen während der Nutzung des Betriebsystems Microsoft Windows® oder dem jeweiligen Anwendungsprogramm bereitgestellt.

## **DAS KONZEPT**

Wir bedanken uns für Ihr Vertrauen in unsere Produkte und freuen uns, Sie als neuen Kunden zu begrüßen.

### **QUALITÄT**

Wir haben bei der Wahl der Komponenten unser Augenmerk auf hohe Funktionalität, einfache Handhabung, Sicherheit und Zuverlässigkeit gelegt.

Durch ein ausgewogenes Hard- und Softwarekonzept können wir Ihnen ein zukunftsweisendes Lenkrad präsentieren, der Ihnen viel Freude bei der Arbeit und in der Freizeit bereiten wird.

#### **DER SERVICE**

Durch individuelle Kundenbetreuung unterstützen wir Sie bei Ihrer täglichen Arbeit. Nehmen Sie mit uns Kontakt auf, wir freuen uns, Ihnen helfen zu dürfen.

Sie finden in diesem Handbuch ein gesondertes Kapitel zum Thema **Kundendienst** beginnend auf Seite 15.

#### **UNSERE ZIELGRUPPE**

Diese Anleitung richtet sich an Erstanwender sowie an fortgeschrittene Benutzer.

Ungeachtet der möglichen professionellen Nutzung, ist das Lenkrad für den Betrieb in einem Privathaushalt konzipiert. Die vielfältigen Anwendungsmöglichkeiten stehen der ganzen Familie zur Verfügung.

### **LIEFERUMFANG**

Bitte überprüfen Sie die Vollständigkeit der Lieferung und benachrichtigen Sie uns bitte innerhalb von 14 Tagen nach dem Kauf, falls die Lieferung nicht komplett ist. Mit dem von Ihnen erworbenen Lenkrad haben Sie erhalten:

Lenkrad und Fußsteuerungseinheit

Diese Bedienungsanleitung

Garantieunterlagen

### **SYSTEMANFORDERUNGEN**

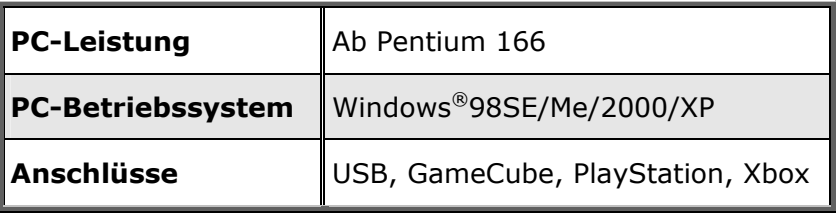

# ÜBERSICHT

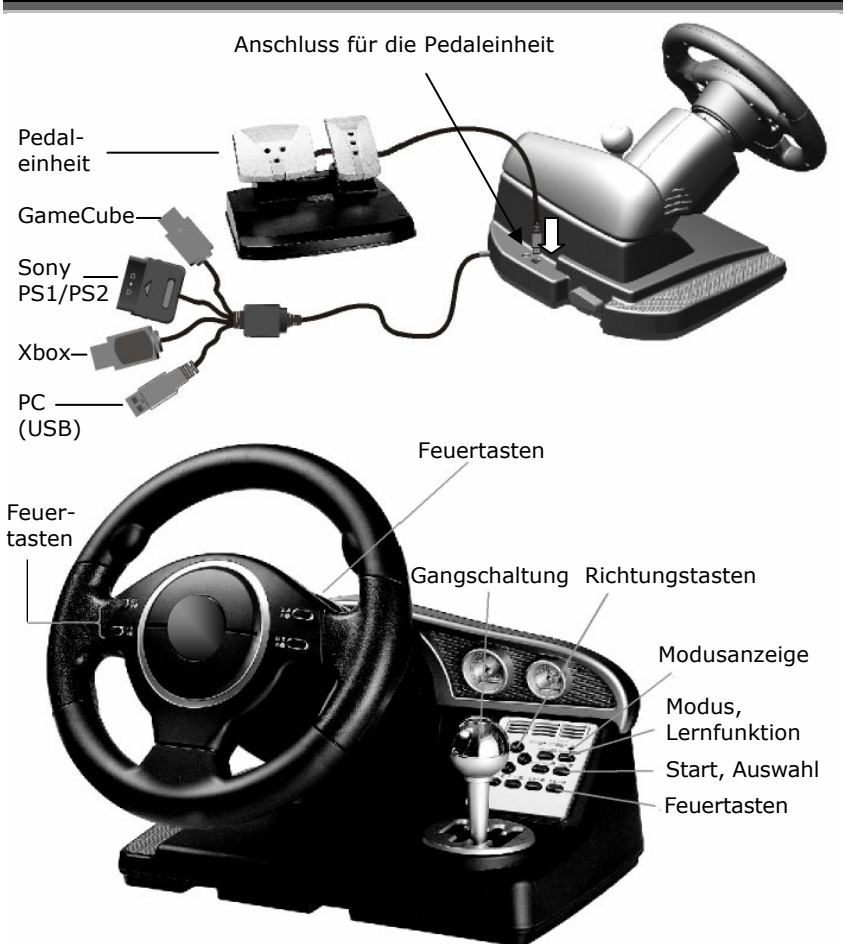

**Achtung**: Achten Sie darauf, dass der Stecker und die Buchse genau zusammen passen. Wenn Sie die Stecker falsch in die Buchse stecken, kann dies zu Beschädigungen führen. Orientieren Sie sich an den Kontaktstiften im Stecker und der entsprechenden Buchse.

## INBETRIEBNAHME

Wenn Sie das Lenkrad nicht an einen PC anschließen, fahren Sie mit dem Kapitel "Anschluss herstellen" fort.

#### **TREIBERINSTALLATION**

(nur für PC erforderlich)

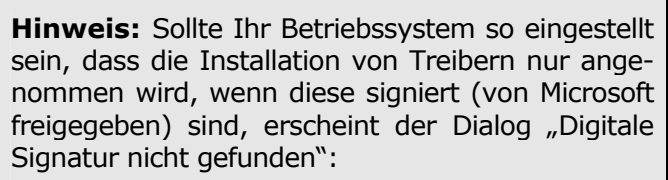

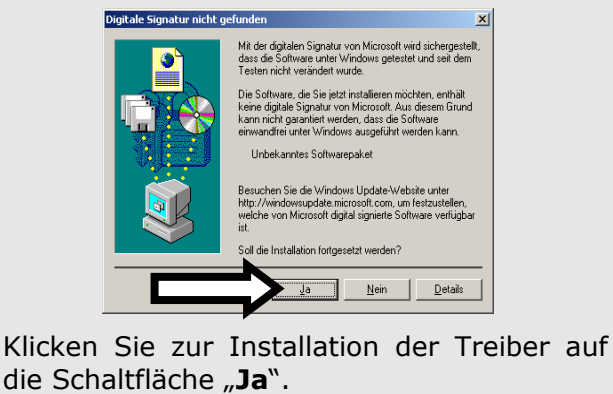

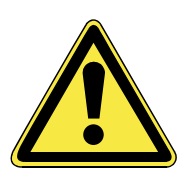

Bei der Installation von Programmen oder Treibern können wichtige Dateien überschrieben und verändert werden. Um bei eventuellen Problemen nach der Installation auf die Originaldateien zugreifen zu können, sollten Sie vor der Installation eine Sicherung Ihres Festplatteninhaltes erstellen.

#### **SO INSTALLIEREN SIE THRE SOFTWARE:**

Wenn Sie die CD einlegen, wird automatisch das Installationsmenü gestartet.

**Hinweis:** Sollte der automatische Start nicht funktionieren, ist wahrscheinlich die sog. "Autorun"-Funktion deaktiviert. Ändern Sie diese Einstellung unter Windows® 98SE/ME ggf. in Ihrem Gerätemanager, indem Sie den Eintrag "CD-DVD-*ROM*" bearbeiten und die Eigenschaft "*Automatische Benachrichtigung beim Wechsel*" aktivieren.

Startet die Installation automatisch, fahren Sie mit **Punkt 4**  fort. Die manuelle Installation **ohne** die Autorun-Funktion startet mit **Punkt 1**:

- 1. Klicken Sie auf **START** und wählen Sie den Eintrag **AUSFÜHREN** aus.
- 2. Geben Sie nun in das Feld **ÖFFNEN** den Laufwerksbuchstaben des CD-ROMs ein, gefolgt von einem Doppelpunkt und dem Programmnamen **SETUP***:*

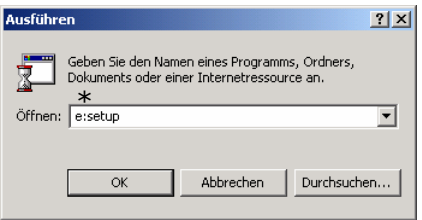

- \* Je nach Konfiguration kann der Laufwerksbuchstabe variieren.
- 3. Bestätigen Sie Ihre Eingabe mit einem Klick auf **OK**.
- 4. Folgen Sie den Anweisungen.
- 5. Starten Sie den PC nach Abschluss der Installation neu, um die Installation erfolgreich abzuschließen.

#### **DEINSTALLATION DER SOFTWARE**

Um die installierte Software von Ihrem PC zu entfernen, befolgen Sie bitte folgende Schritte:

- 1. Klicken Sie auf **Start**  $\Rightarrow$  **Einstellungen**  $\Rightarrow$  **Systemsteuerung**.
- 2. Machen Sie im sich öffnenden Fenster einen Doppelklick auf den Eintrag **Software**.

Wählen Sie das betreffende Programm (**Double Vibration Controller 4**) aus, starten Sie die Deinstallation und folgen Sie den Anweisungen auf Ihrem Bildschirm.

### **ANSCHLUSS HERSTELLEN**

- 1. Beachten Sie die Hinweise im Kapitel "Sicherheit *und Wartung"* (Seiten 1ff.).
- 2. Positionieren Sie den Computer (PC oder Konsole), das Lenkrad und die Pedaleinheit so, dass Sie bequem und sicher daran arbeiten können.
- 3. Lesen Sie die Bedienungsanleitung Ihres PCs bzw. Ihrer Spielkonsole nach, wie ein Joystick / Gamepad mit dem entsprechenden Anschluss angeschlossen wird.

### **EINRICHTUNG**

● Achten Sie darauf, dass Ihre Anwendungssoftware (Spiele etc.) ein Lenkrad unterstützt.

### **PC (WINDOWS)**

- **Anmerkung:** Je nach Version des Betriebssystems kann die Einrichtung leicht variieren.
- Â **Windows 2000/XP:** Um das Lenkrad einzurichten, benötigen Sie u.U. Administrationsrechte. Melden Sie sich ggf. als Administrator an.
- 1. Nachdem Windows vollständig geladen wurde, klicken Sie auf **Start** ⇒ **Einstellungen** ⇒ **Systemsteuerung**.
- 2. Wählen Sie das Symbol **Gamecontroller / Spieleoptionen** mit einem Doppelklick aus.
- 3. Wählen Sie den Eintrag **Double Vibration Controller 4** aus. Klicken Sie anschließend auf **Eigenschaften**, um mit dem Test bzw. der Kalibrierung des Lenkrades zu beginnen.
- 4. Folgen Sie den Anweisungen auf dem Bildschirm.

#### KALIBRIERUNG

Falls das Lenkrad nicht richtig steuert, muss er eventuell kalibriert werden. Verwenden Sie dazu die Registrierkarte **Einstellungen** und klicken Sie nun auf **Kalibrieren**:

Folgen Sie nun Schritt für Schritt den Anweisungen, bis die Kalibrierung abgeschlossen ist. Wurde die Kalibrierung erfolgreich durchgeführt, übernehmen Sie die Einstellungen und klicken auf **OK**.

#### **Ihr Lenkrad ist nun betriebsbereit!**

#### **PLAYSTATION / PLAYSTATION 2**

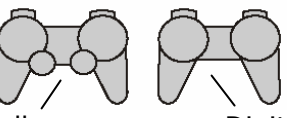

Dual Shock Controller **Digital Controller** 

Es werden drei Modi unterstützt:

- 1. **Lernmodus** (LED-Anzeige: Orange) In diesem Modus können Sie die Tasten nach Ihren Wünschen programmieren. Lediglich die Taste **Start** und **Select** kann nicht verändert werden.
- 2. **Dual Shock** / **Dual Shock 2** (LED-Anzeige: Rot) In diesem Modus werden, anhängig von den Spielanwendungen, Vibrationen erzeugt.
- 3. **Digital** (LED-Anzeige: Grün) In diesem Modus verhält sich das Lenkrad wie ein digitaler Controller.

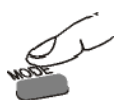

Durch Drücken der Taste Mode wechseln Sie die Modi.

#### **WERKSEINSTELLUNGEN GANGSCHALTUNG / PEDALE**

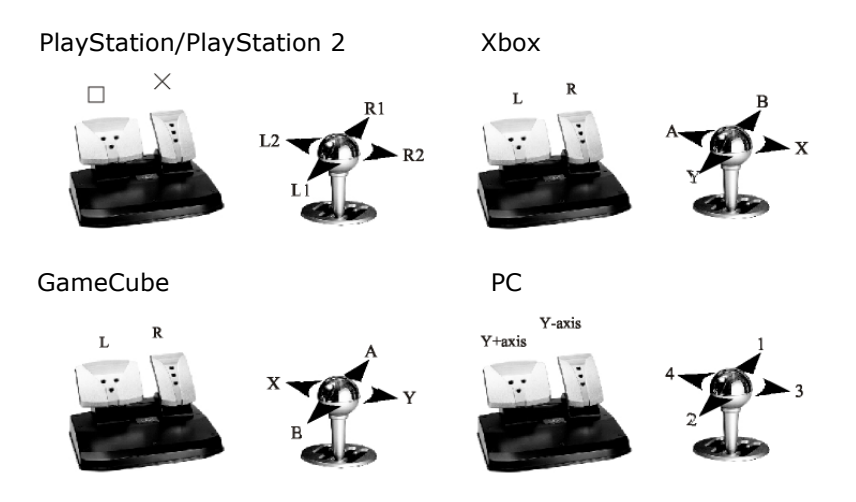

#### **PROGRAMMIERUNG**

- 1. Stellen Sie mit Hilfe Ihrer Software fest, welche Steuertaste Sie belegen wollen.
- 2. Drücken Sie nun die Taste "Teach". Die LED leuchtet nun orange.
- 3. Drücken Sie nun die Taste (z.B. das Pedal), auf welcher Sie die von Ihnen gewünschte Funktion zugeordnet haben wollen.
- 4. Drücken Sie nun die Taste, auf welcher die von Ihnen gewünschte Funktion bisher zugeordnet war.
- 5. Das Lenkrad vibriert kurz, um die erfolgreiche Neuzuordnung anzuzeigen.
- 6. Drücken Sie die Taste "Teach" erneut, um die ursprüngliche Zuordnung wiederherzustellen.
- 7. Wiederholen Sie den Vorgang für weitere Tasten.

#### **LENKRADHÖHE EINSTELLEN UND POSITIONIERUNG**

Sie können die Höhe des Lenkrads wie folgt einstellen:

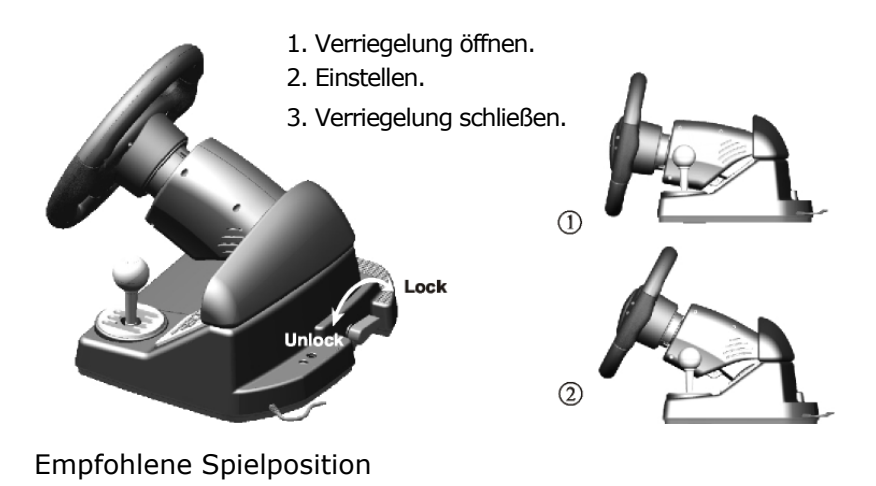

 $\circled{1}$ 

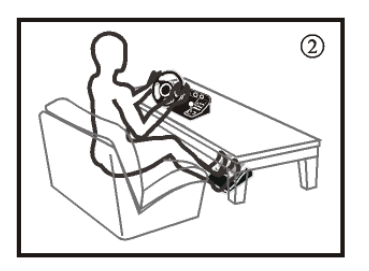

## TECHNISCHE DATEN

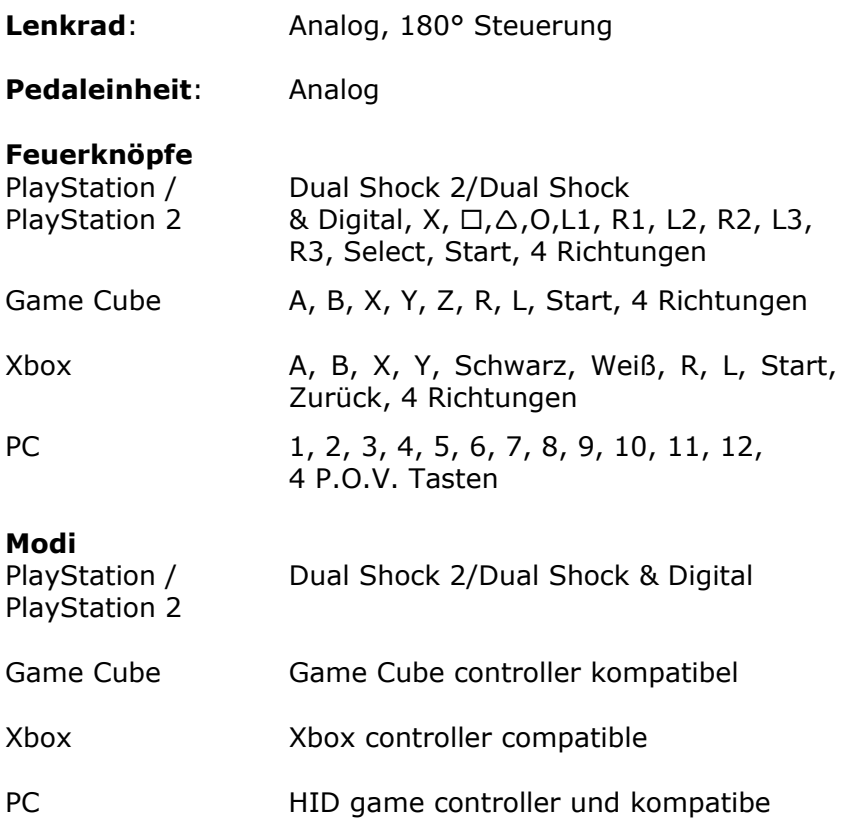

#### **Vibration**

Kompatibel zu Dual Shock oder Dual Shock 2, Game Cube, Xbox und Direct X (PC)

**Höhenverstellung** des Lenkrads: 40°

**Stromverbrauch**: 200 mA (USB)

### **FEHLER UND MÖGLICHE URSACHEN**

Das Lenkrad wird nicht erkannt bzw. wird nicht angesprochen.

- ¾ Haben Sie das Kabel gemäß der Installationsanleitung angeschlossen? Überprüfen Sie bitte alle Kabelverbindungen.
- ¾ Vergewissern Sie sich, dass Ihre Software das Lenkrad unterstützt.
- ¾ Die Knöpfe haben bei vielen Spielen häufig verschiedene Funktionen. Bitte lesen Sie vorher die Spielanleitung, bevor Sie eine Funktionsstörung vermuten.
- ¾ Bedenken Sie, dass die Benutzung des Lenkrades unter Windows®2000 ggf. nur dann möglich ist, wenn die Installation mit Administratorrechten erfolgt.

## **BENÖTIGEN SIE WEITERE UNTERSTÜTZUNG?**

Wenn die Vorschläge in den vorangegangenen Abschnitten Ihr Problem nicht behoben haben, nehmen Sie bitte Kontakt mit uns auf. Sie würden uns sehr helfen, wenn Sie uns folgende Informationen zur Verfügung stellen:

- Wie sieht Ihre Rechnerkonfiguration aus?
- Was für zusätzliche Peripheriegeräte nutzen Sie?
- Welche Meldungen erscheinen auf dem Bildschirm?
- Welche Software wurde beim Auftreten des Fehlers verwandt?
- Welche Schritte wurden zur Lösung bereits unternommen?
- Wenn Sie bereits eine Kundennummer erhalten haben, teilen Sie uns diese mit.

#### Garantiebedingungen

Die Empfangsquittung gilt als Beleg für den Erstkauf und sollte gut aufbewahrt werden. Sie wird für die Inanspruchnahme von Garantieleistungen benötigt. Wird das Produkt an einen anderen Benutzer weitergegeben, so hat dieser für den Rest der Garantiezeit Anspruch auf Garantieleistungen.

Der Kaufbeleg sowie diese Erklärung sollten bei der Weitergabe in seinen Besitz übergehen. Wir garantieren, dass dieses Gerät in einem funktionsfähigen Zustand ist und in technischer Hinsicht mit den Beschreibungen in der beigefügten Dokumentation übereinstimmt. Die verbleibende Garantiefrist geht bei Vorlage des Kaufbelegs von Originalteilen auf die entsprechenden Ersatzteile über. Wenn Sie dieses Gerät zur Inanspruchnahme von Garantieleistungen einreichen, müssen Sie zuvor sämtliche Programme, Daten und herausnehmbare Speichermedien entfernen. Produkte, die ohne Zubehör eingeschickt werden, werden ohne Zubehör ersetzt. Die Gewährleistungspflicht gilt nicht für den Fall, dass das Problem durch einen Unfall, eine Katastrophe, Vandalismus, Missbrauch, unsachgemäße Benutzung, Missachtung der Sicherheits- und Wartungsvorschriften, Veränderung durch Software, Viren bzw. ein anderes Gerät oder Zubehör, oder durch sonstige nicht von uns genehmigte Modifikationen verursacht wurde. Diese eingeschränkte Garantieerklärung ersetzt alle anderen Garantien ausdrücklicher oder impliziter Natur. Dies schließt die Garantie der Verkaufbarkeit oder der Eignung für einen bestimmten Zweck ein, beschränkt sich jedoch nicht darauf. In einigen Ländern ist der Ausschluss impliziter Garantien gesetzlich nicht zulässig. In diesem Falle ist die Gültigkeit aller ausdrücklichen und impliziten Garantien auf die Garantieperiode beschränkt. Mit Ablauf dieser Periode verlieren sämtliche Garantien ihre Gültigkeit. In einigen Ländern ist eine Begrenzung der Gültigkeitsdauer impliziter Garantien gesetzlich nicht zulässig, so dass die obige Einschränkung nicht in Kraft tritt. Falls Sie bezüglich dieser Garantiebedingungen Fragen haben, wenden Sie sich an uns.

#### **HAFTPFLICHTBESCHRÄNKUNG**

Der Inhalt dieses Handbuches unterliegt unangekündigten Änderungen die dem technischen Fortschritt Rechnung tragen. Hersteller und Vertrieb können keine Verantwortung für Schäden, die als Folge von Fehlern oder Auslassungen, der in diesem Handbuch bereitgestellten Informationen entstanden sind, übernehmen. Wir haften unter keinen Umständen für:

- 1. Von dritter Seite gegen Sie erhobene Forderungen aufgrund von Verlusten oder Beschädigungen.
- 2. Verlust oder Beschädigung Ihrer Aufzeichnungen oder Daten.
- 3. Ökonomische Folgeschäden (einschließlich entgangener Gewinne oder Einsparungen) oder Begleitschäden, auch in dem Fall, dass wir über die Möglichkeit solcher Schäden informiert worden sind.

In einigen Ländern ist der Ausschluss oder die Begrenzung von Begleit- oder Folgeschäden gesetzlich nicht zulässig, so dass die obige Einschränkung nicht in Kraft tritt.

#### **VERVIELFÄLTIGUNG DIESES HANDBUCHS**

Dieses Dokument enthält gesetzlich geschützte Informationen. Alle Rechte vorbehalten. Vervielfältigung in mechanischer, elektronischer und jeder anderen Form ohne die schriftliche Genehmigung des Herstellers ist verboten.